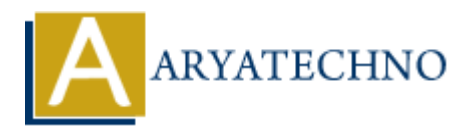

## **Image manipulation using libraries like GD2 or ImageMagick in CodeIgniter**

**Topics :** Codeigniter **Written on** March 01, 2024

In CodeIgniter, you can perform image manipulation using libraries such as GD2 or ImageMagick. These libraries provide functions for resizing, cropping, rotating, and applying various effects to images. Here's how you can use GD2 or ImageMagick for image manipulation in CodeIgniter:

## **Using GD2 Library:**

- 1. **Enable GD2 Library**: Ensure that GD2 library is enabled in your PHP configuration. Most PHP installations come with GD2 pre-installed.
- 2. **Load Library**: Load the GD2 library in your controller or wherever you want to perform image manipulation.

\$this->load->library('image\_lib');

3. **Configuration**: Configure the image manipulation settings using the Image Manipulation Library.

```
 $config['image_library'] = 'gd2';
$config['source_image'] = '/path/to/source/image.jpg';
$config['create_thumb'] = TRUE;
$config['maintain_ratio'] = TRUE;
$config['width'] = 200;$config['height'] = 200;$this->image_lib->initialize($config);
   Codeigniter<br>
on March 01, 2024<br>
gmiter, you can perform image manipulation using libraries such as GD2 or ImageN<br>
praises provide functions for resizing, cropping, rotating, and applying various effecters<br>
Here's how you c
```
4. **Perform Manipulation**: Use the library functions to perform image manipulation operations.

\$this->image\_lib->resize();

5. **Check for Errors**: Check for errors after performing image manipulation.

```
if (!$this->image_lib->resize()) { echo
$this->image_lib->display_errors(); }
```
## **Using ImageMagick Library:**

- 1. **Install ImageMagick**: Install ImageMagick on your server if it's not already installed. You can install it using package managers like apt or yum.
- 2. **Load Library**: Load the ImageMagick library in your controller or wherever you want to perform image manipulation.

```
$this->load->library('image_lib');
```
3. **Configuration**: Configure the image manipulation settings using the Image Manipulation Library.

```
 $config['image_library'] = 'imagemagick';
$config['library_path'] = '/usr/bin/convert'; // Path to the ImageMagick
convert executable
$config['source_image'] = '/path/to/source/image.jpg';
$confiq['create thumb'] = TRUE;\text{Sconfig['maintain ratio'] = TRUE};$confiq['width'] = 200;$confiq['height'] = 200;ad Library: Load the ImageMagick library in your controller or wherever you wantform image manipulation.<br>
ARTIC TECHT TECHT (1999)<br>
ARTIC TECHT TECHT (1999)<br>
ARTIC TECHT TECHT TECHT TECHT TECHT TECHT TECHT OF TECHT
```

```
$this->image_lib->initialize($config);
```
4. **Perform Manipulation**: Use the library functions to perform image manipulation operations.

\$this->image\_lib->resize();

5. **Check for Errors**: Check for errors after performing image manipulation.

```
if (!$this->image_lib->resize()) { echo
$this->image lib->display errors(); }
```
© Copyright **Aryatechno**. All Rights Reserved. Written tutorials and materials by [Aryatechno](https://www.aryatechno.com/)